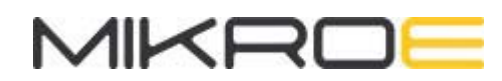

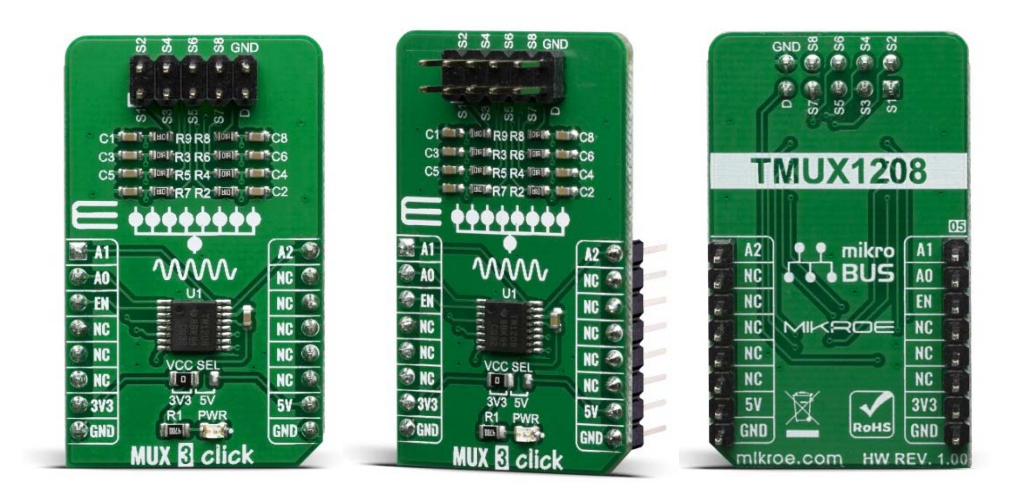

# **MUX 3 CLICK**

**PID: MIKROE-3916 Weight: 18 g** 

**MUX 3 Click** is the general purpose multiplexer which offers multiplexing one input channel to eight single-ended output channels. Given the TMUX1208 wide operating supply options from 1.08 V to 5.5 V and support of bidirectional I/O signals, its allowing you use in a broad array of applications ranging from personal electronics to building automation applications such as: Heating, Smoke Detectors, Ventilation, Air Conditioning, Battery-Powered Equipment, Consumer Audio, etc.

MUX 3 Click board™ is supported by a mikroSDK compliant library, which includes functions that simplify software development. This Click board™ comes as a fully tested product, ready to be used on a system equipped with the mikroBUS™ socket.

### HOW DOES IT WORK?

MUX 3 Click is a Click board™ based around the TMUX1208 module, a 5-V Bidirectional 8:1, 1-Channel Multiplexer from Texas Instruments. The TMUX1208 is a general purpose complementary metal-oxide semiconductor (CMOS) multiplexer (MUX). Wide operating supply of 1.08 V to 5.5 V allows for use in a broad array of applications from personal electronics to building automation applications.

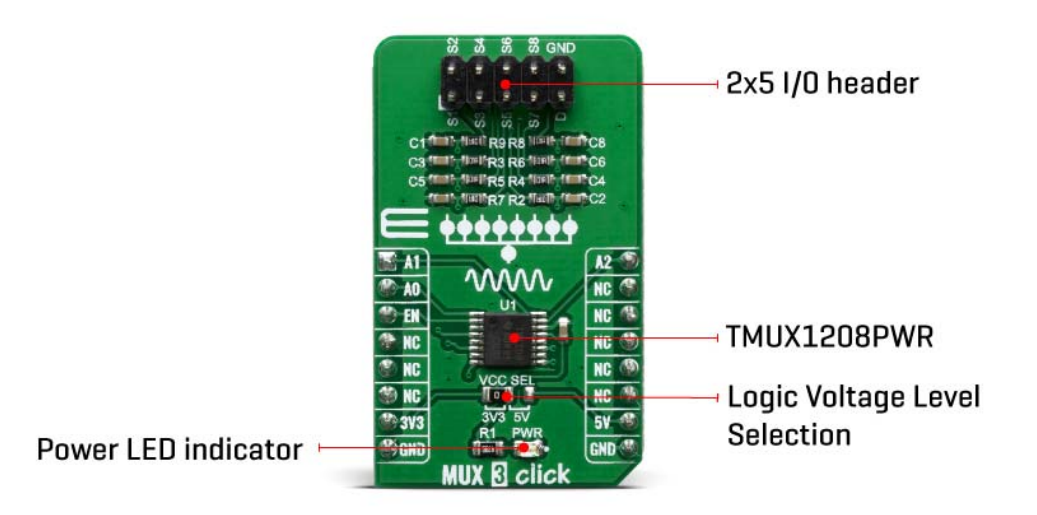

The device supports bidirectional analog and digital signals on the source (Sx) and drain (D) pins ranging from GND to VDD. All logic inputs have 1.8 V logic compatible thresholds, ensuring both TTL and CMOS logic compatibility when operating in the valid supply voltage range. Fail-Safe Logic circuitry allows voltages on the control pins to be applied before the supply pin, protecting the device from potential damage.

Break-before-make delay is a safety feature that prevents two inputs from connecting when the device is switching. The output first breaks from the on-state switch before making the connection with the next on-state switch. The time delay between the break and the make is known as break-before-make delay.

One useful application to take advantage of the TMUX1208 features is multiplexing various signals into an ADC that is integrated into a MCU. Utilizing an integrated ADC in a MCU allows a system to minimize cost with a potential tradeoff of system performance when compared to an external ADC. The multiplexer allows for multiple inputs/sensors to be monitored with a single ADC pin of the device, which is critical in systems with limited I/O.

Given all the features the TMUX1208 offers, the MUX 3 Click is best used for Analog and Digital Multiplexing / Demultiplexing, HVAC: Heating, Ventilation, and Air Conditioning, Smoke Detectors, Video Surveillance, Electronic Point of Sale, Battery-Powered Equipment, Appliances, and Consumer Audio.

MUX 3 Click offers a selection between 3.3V and 5V operation, with the onboard SMD jumper, labeled as VCC SEL. This allows both 3.3V and 5V MCUs to be interfaced with this Click board™.

### **SPECIFICATIONS**

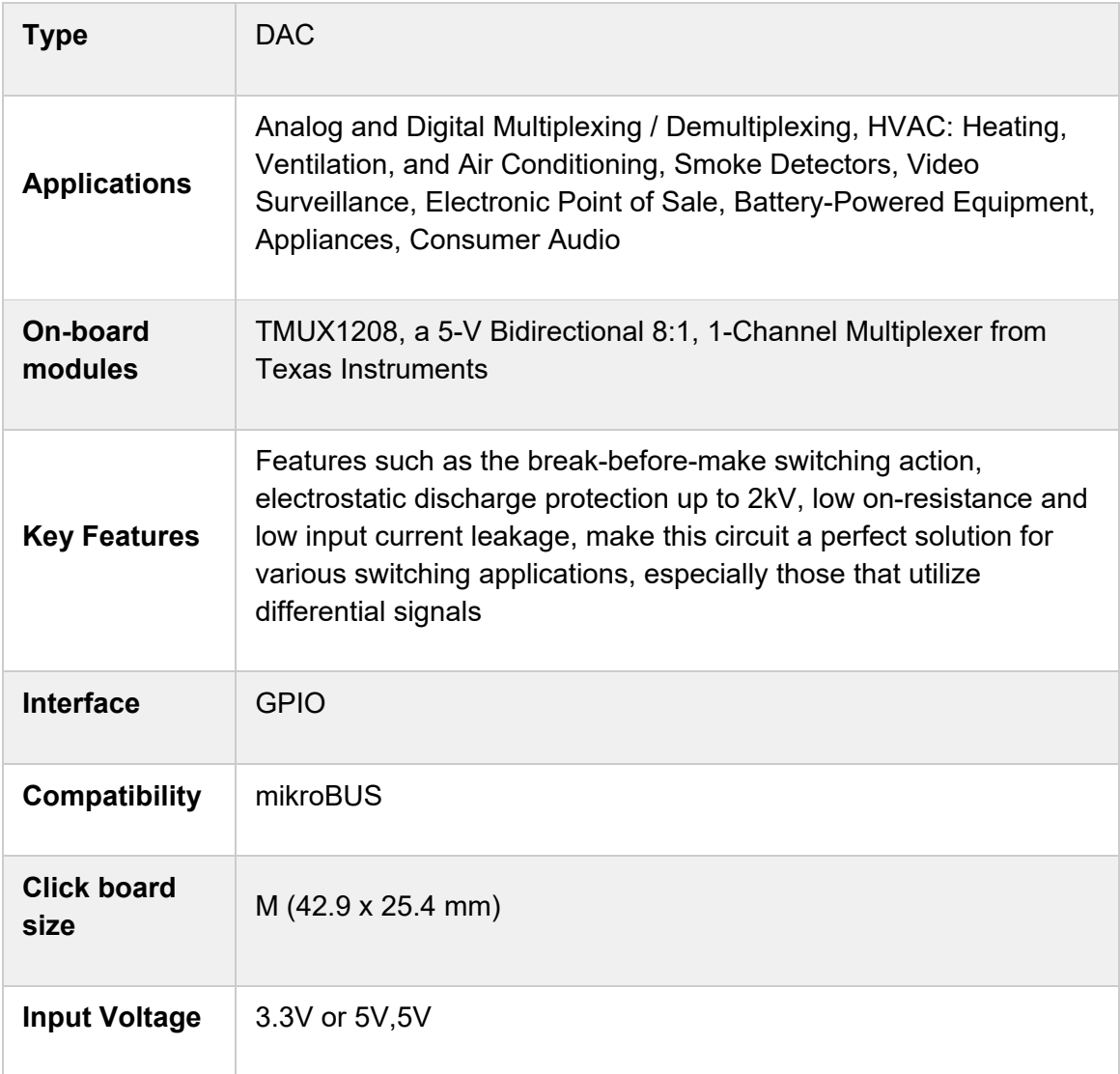

### PINOUT DIAGRAM

This table shows how the pinout on MUX 3 Click corresponds to the pinout on the mikroBUS™ socket (the latter shown in the two middle columns).

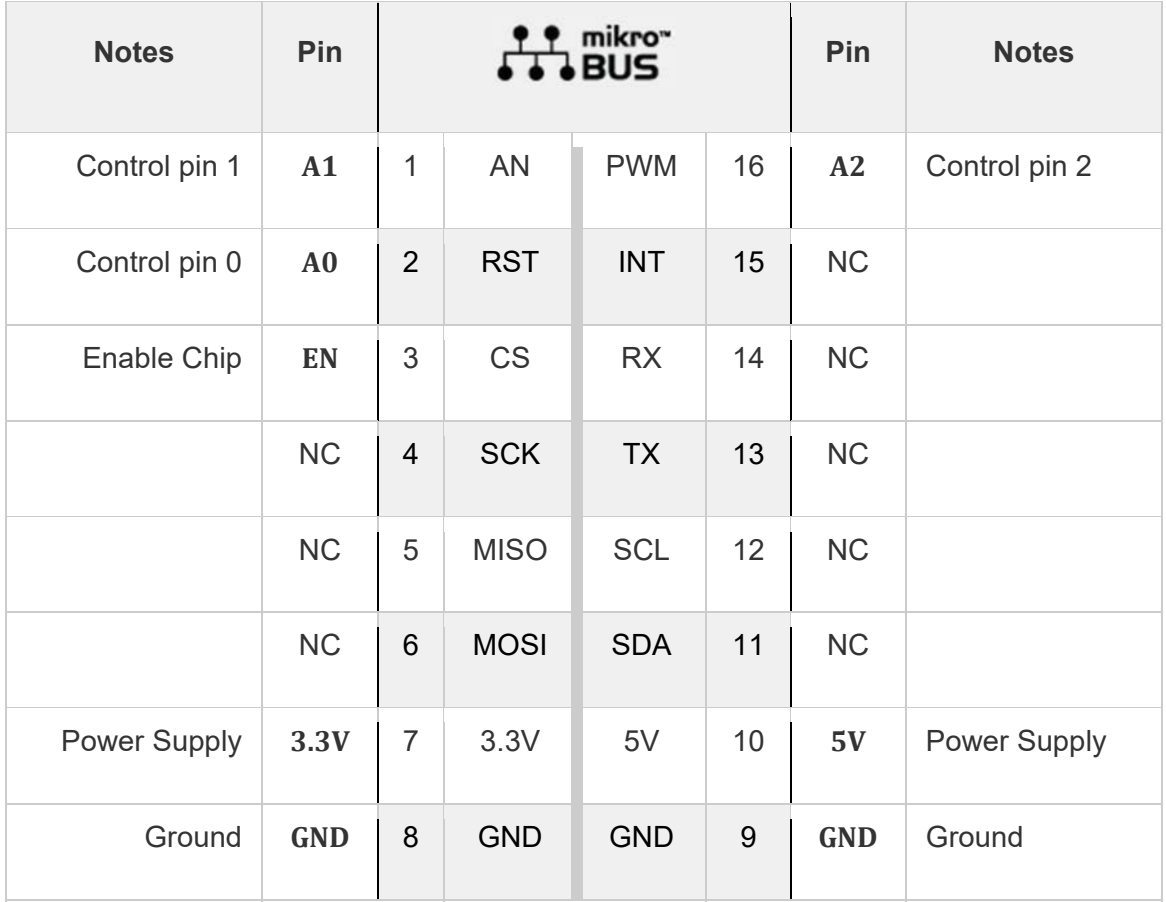

# ONBOARD SETTINGS AND INDICATORS

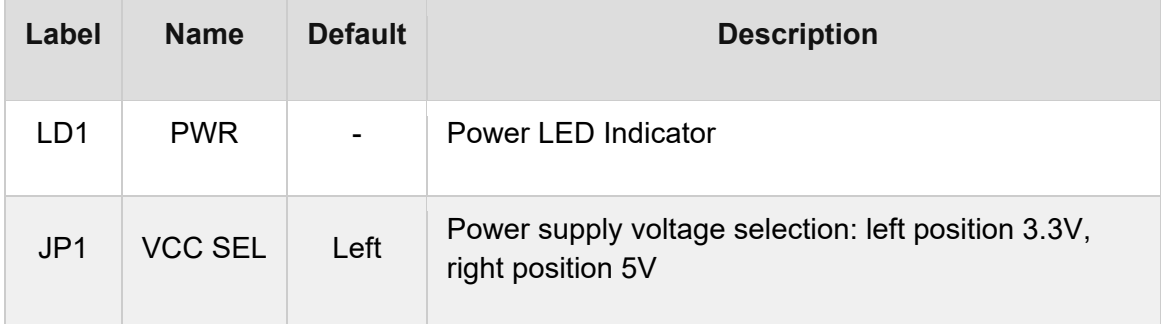

## SOFTWARE SUPPORT

We provide a library for the MUX 3 Click on our LibStock page, as well as a demo application (example), developed using MikroElektronika compilers. The demo can run on all the main MikroElektronika development boards.

#### **Library Description**

The library covers all the necessary functions to control MUX 3 Click board.

Key functions:

void mux3 setChannel( uint8 t selectChannel ) - Set active MUX channel function.

#### **Examples description**

The application is composed of three sections :

- System Initialization Initializes GPIO and LOG structures, sets AN, RST, CS and PWM pins as output and start to write log.
- Application Initialization Initialization driver enable's GPIO, also write log.
- Application Task (code snippet) This is an example which demonstrates the use of MUX 3 Click board. Sets the current active and changes the channel every 1 sec. Results are being sent to the Usart Terminal where you can track their changes. All data logs write on Usart Terminal changes for every 1 sec.

```
void applicationTask()
{
   mikrobus_logWrite( "------------------", _LOG_LINE );
       mikrobus_logWrite( "  Enable Channel:  ", _LOG_LINE );
    displayLog( MUX3 ENABLE CHANNEL S1 );
   mux3 setChannel( _MUX3_ENABLE_CHANNEL_S1 );
   Delay 1sec();
   displayLog( MUX3 ENABLE CHANNEL S2 );
   mux3 setChannel( MUX3 ENABLE CHANNEL S2 );
       Delay_1sec();
        _displayLog( _MUX3_ENABLE_CHANNEL_S3 );
       mux3_setChannel( _MUX3_ENABLE_CHANNEL_S3 );
       Delay_1sec();
       _displayLog( _MUX3_ENABLE_CHANNEL_S4 );
       mux3_setChannel( _MUX3_ENABLE_CHANNEL_S4 );
   Delay 1sec();
      _displayLog( _MUX3_ENABLE_CHANNEL_S5 );
```

```
    mux3_setChannel( _MUX3_ENABLE_CHANNEL_S5 );
        Delay_1sec();
        _displayLog( _MUX3_ENABLE_CHANNEL_S6 );
    mux3 setChannel( MUX3 ENABLE CHANNEL S6 );
    Delay 1sec();
    displayLog( MUX3 ENABLE CHANNEL S7 );
    mux3 setChannel( MUX3 ENABLE CHANNEL S7 );
    Delay 1sec();
        _displayLog( _MUX3_ENABLE_CHANNEL_S8 );
        mux3_setChannel( _MUX3_ENABLE_CHANNEL_S8 );
        Delay_1sec();
    mikrobus_logWrite( "------------------", _LOG_LINE );
    mikrobus_logWrite( "       Disable ", _LOG_LINE );
        mikrobus_logWrite( "    All Channels   ", _LOG_LINE );
        mux3_setChannel( _MUX3_DISABLE_ALL_CHANNELS );
        Delay_1sec();
}
```
Additional Functions :

- void displayLog( uint8 t selCh )Display logs on Usart Terminal. The full application code, and ready to use projects can be found on our LibStock page. Other mikroE Libraries used in the example:
- GPIO
- UART
- Conversions

#### **Additional notes and informations**

Depending on the development board you are using, you may need USB UART click, USB UART 2 click or RS232 click to connect to your PC, for development systems with no UART to USB interface available on the board. The terminal available in all MikroElektronika compilers, or any other terminal application of your choice, can be used to read the message.

### MIKROSDK

This Click board™ is supported with mikroSDK - MikroElektronika Software Development Kit. To ensure proper operation of mikroSDK compliant Click board™ demo applications, mikroSDK should be downloaded from the LibStock and installed for the compiler you are using.

For more information about mikroSDK, visit the official page.